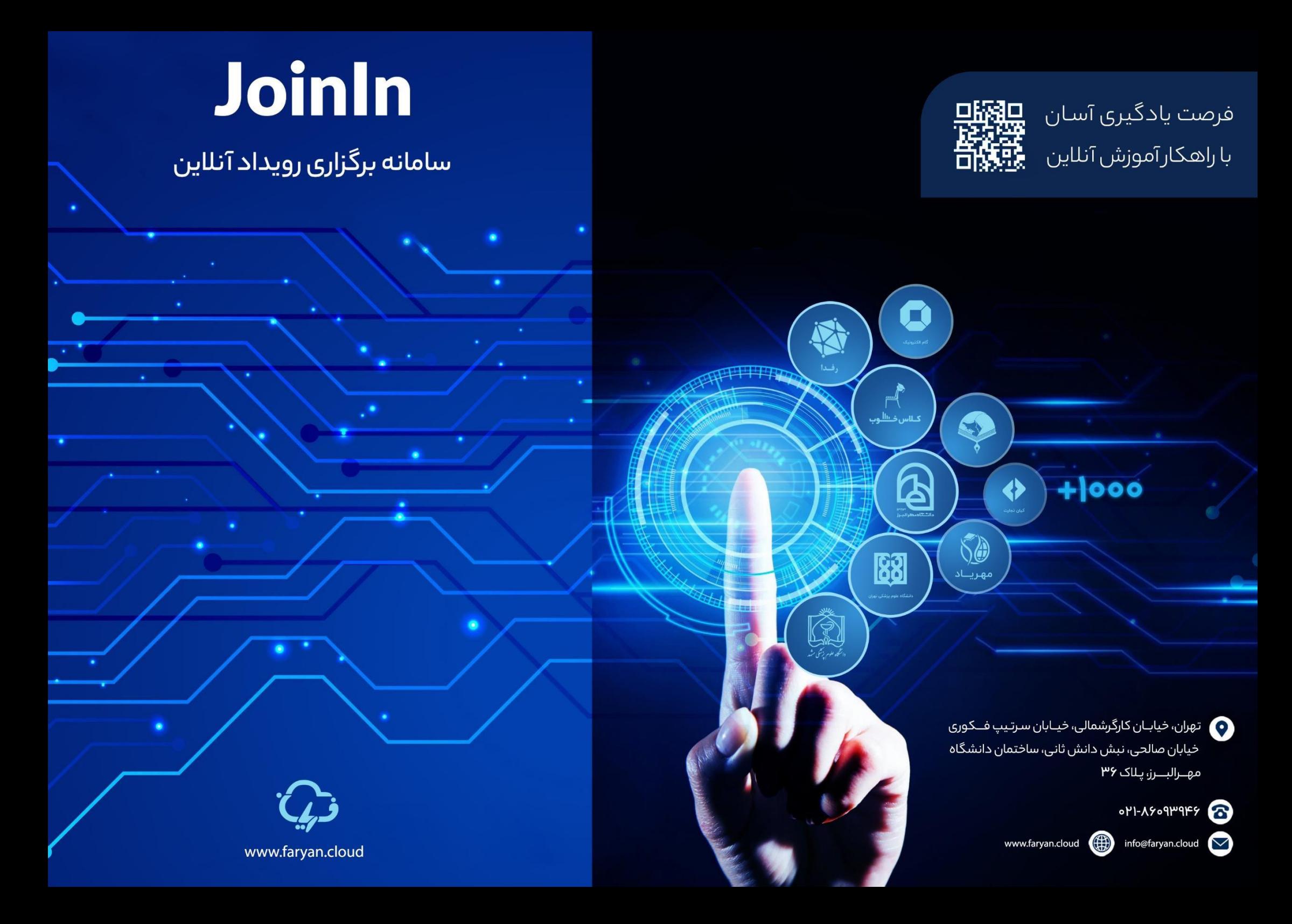

## **نکات مهم قبل ازورود به کالس های آنالین**

-۱ مرورگر گوگل کروم )آخرین ورژن موجود(: اگر از سیستم عامل ویندوز یا اندروید برای ورود به کالس استفاده میکنید مرورگر سافاری (آخرین ورژن موجود): اگر از سیستم عامل ios برای ورود به کلاس استفاده میکنید

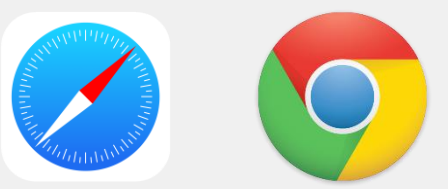

-2 از آنجایی که سرورهای کالس مجازی داخل ایران هستند، فیلترشکن یا هرگونه VPN خود را خاموش کنید.

-3 برای کاهش اختالالت و قطع و وصل شدن صدا و تصویر، از اینترنت پایدار و پرسرعت استفاده کنید.

-4 اگر با گوشی موبایل وارد کالس شده اید، از زدن دکمه Back بپرهیزید! صرفا از امکانات داخل محیط کالس برای بستن پنجره ها یا بازگشت به عقب استفاده کنید!

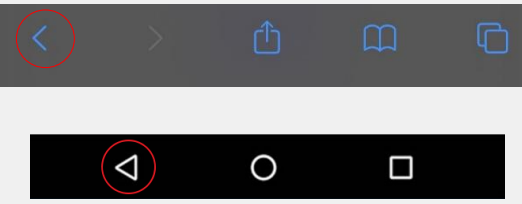

-5 برای کاهش مصرف اینترنت خود و همچنین کندی سرعت برای بینندگان جلسه، حتی االمکان بجای اینکه دسکتاپ خود را به اشتراک بگذارید، فایل PDF ارائه را در جلسه آپلود نمایید.

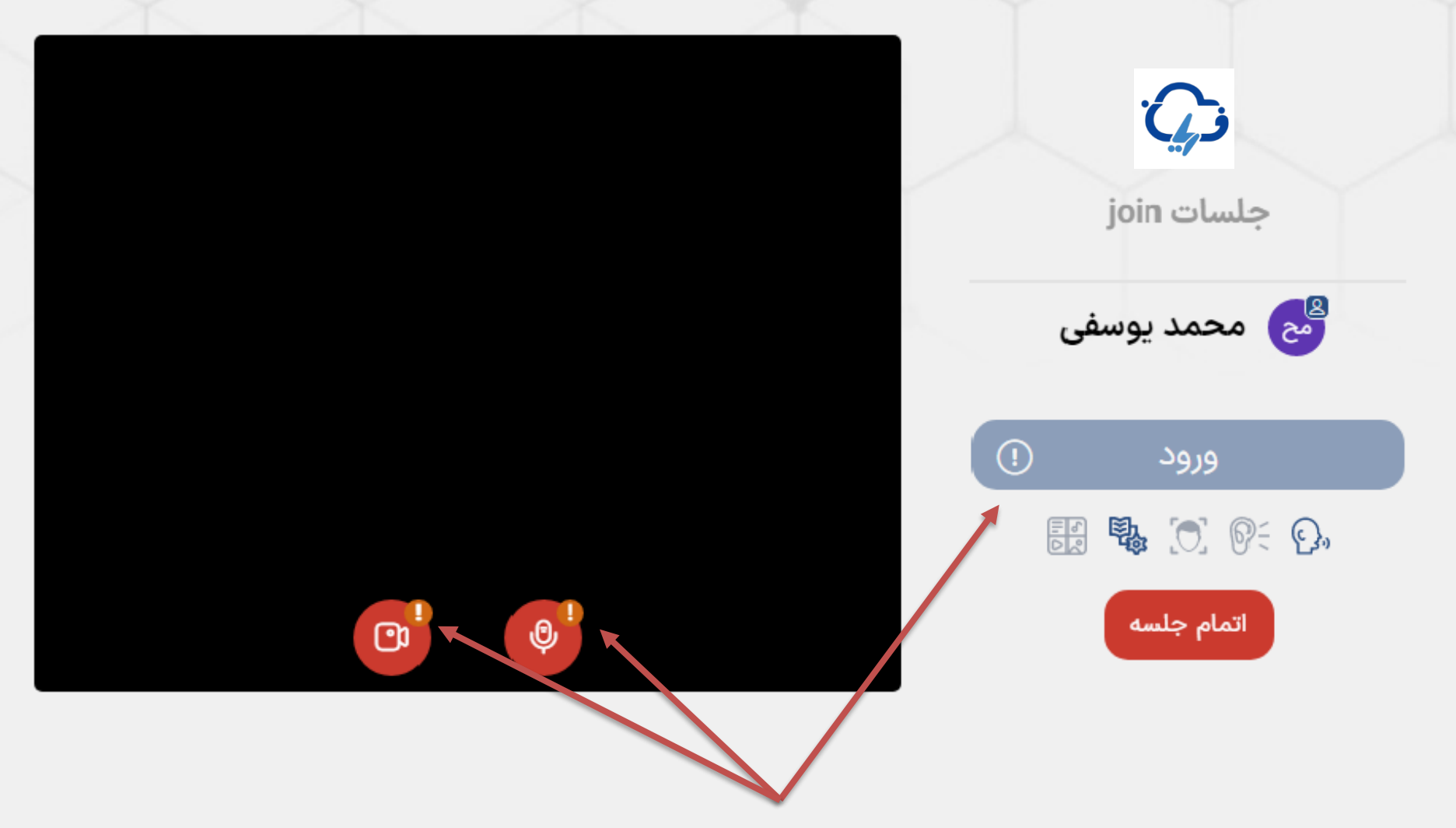

٢= با ورثولهبه ليزبرعلاولين مخضص كمى گوهدەكميچميەواينىصفحوز سوسطتىشكا مجوز فلبلتفاردوراودا رنه دلطمنشبره الساتن بلنكليكلتبرجولوى مليكروفووروايىم ب**لا<sub>ن</sub>دم وار دکیافترا نم<del>ای</del>ور**.دستر سی دهید.

**نمای صفحه ورود به کالس های مجازی**

## C  $\rightarrow$ ligin.faryan.cloud/m1/html5client/join?sessionToken=e3flojyi62lzoihs

 $\leftarrow$ 

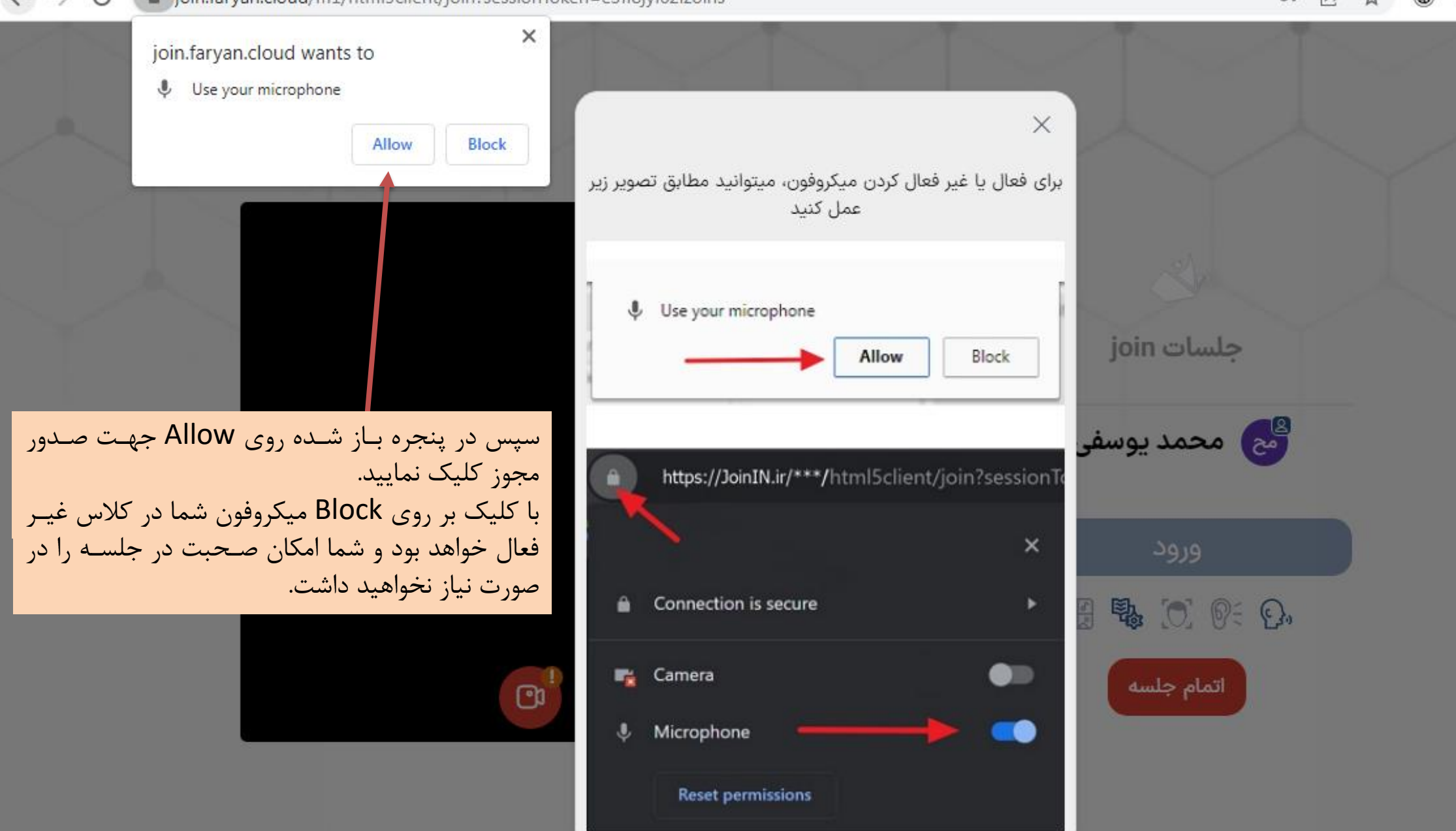

@ O۳  $\overrightarrow{P}$ 

 $\leftarrow$   $\rightarrow$  $\mathcal{C}$ la join.faryan.cloud/m2/html5client/join?sessionToken=tyzux3bpva8ndaic

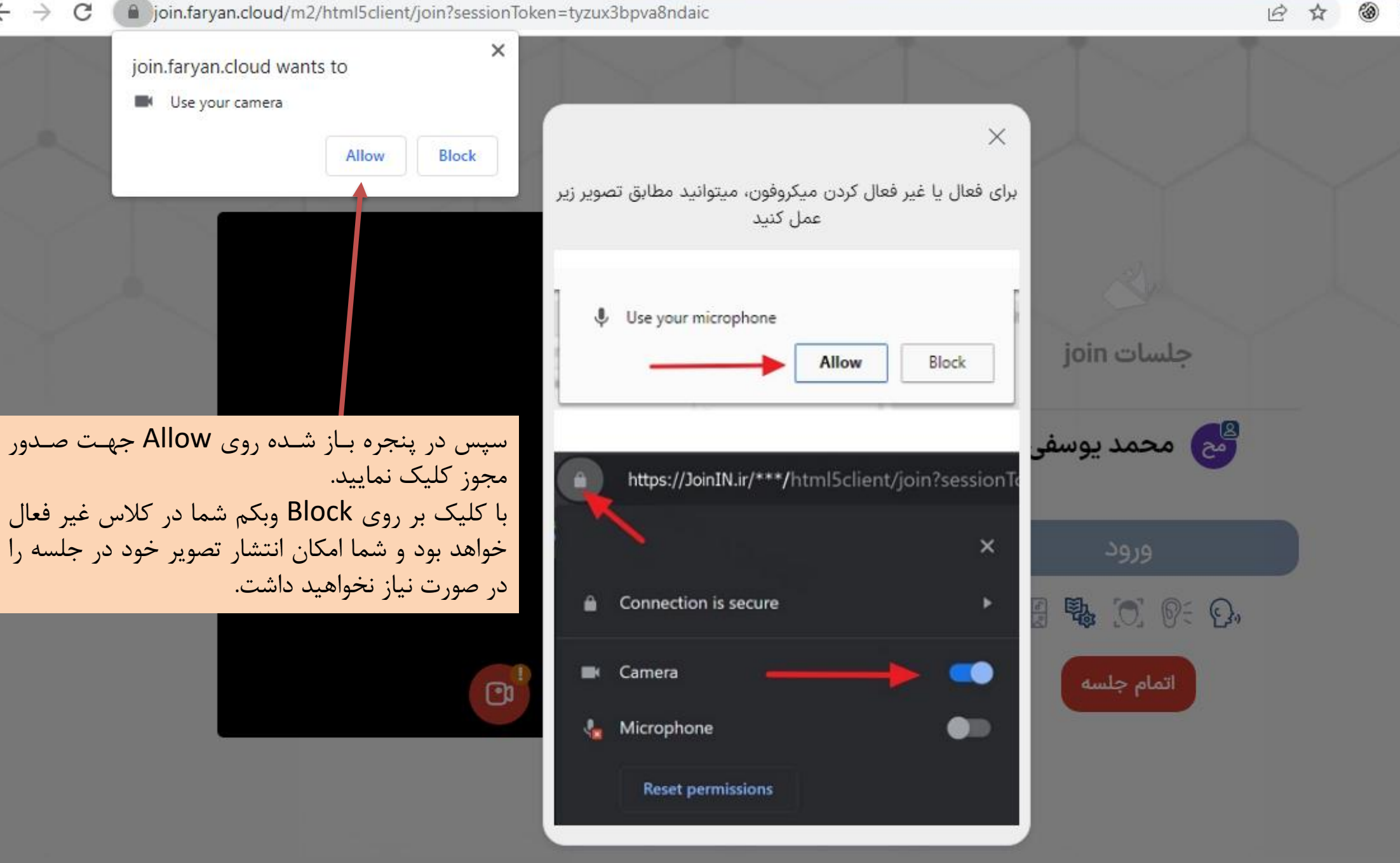

@

☆

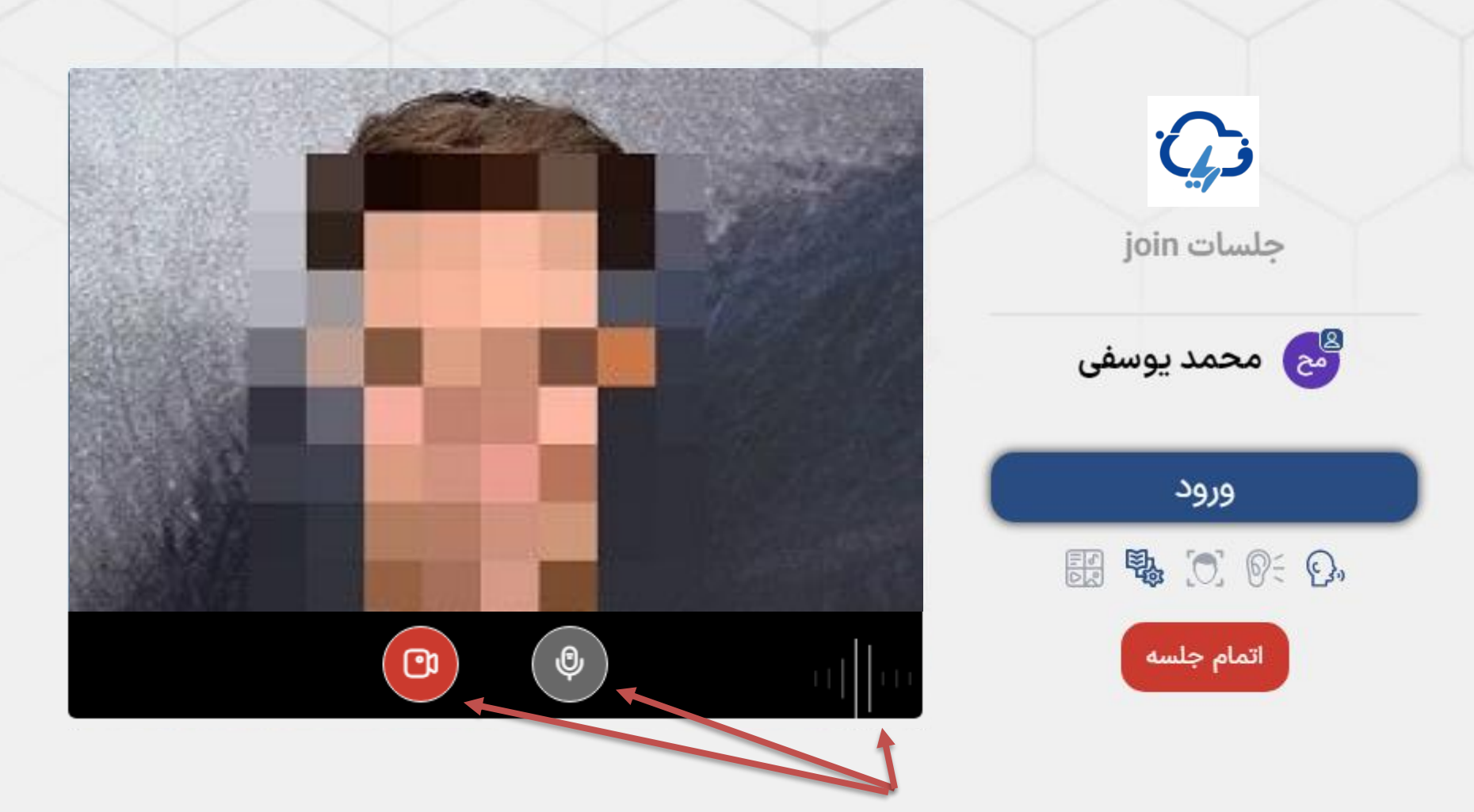

**توجهان**ووتهورکمجوکروافوشهاخوایدرانبللینملیاییمیتاواچه ویازگیجبتی کوواهیاو فاوال جولسه شویدوفون خود مطمئن شوید. در صورتی که میکروفون باز ؘ؞ڶۺۮۄڔۥۄؠؿ؋ڮڝؿۅۅۄۮ؞ؠۄ<u>ڿڵڛڹٷڸۑڮ؞ڮڹۑڔۄ</u>ۄۅۊڹڲڵۺۅؠ؋ۺؿڰ؋ۼۯ<sub>ۼۊ</sub>ڋڹؿڠۑؿۺڗۼڔڮۄؿڝڸ؋ڛۄٵڂ؋ڟٳڝؿڞۊؿۯ؞ڡؿڣۄڿۊڵۄۼڒڛڿڸڛڰ صدای شما را خواهند شنید. شود. در صورتی که تمایلی به انتشار تصویر خود ندارید با کلیک بر روی آیکن وبکم، تصویر را غیر فعال نمایید.

## $2.9$  -  $\frac{1}{2}$  -  $\frac{1}{2}$

 $\begin{matrix} \hline \end{matrix}$ 

8

بعد از ورود به جلسه، باید منتظر برقراری ارتباط با جلسه بمانید.

در صورتی که سرعت اینترنت شما یا ارتباط اینترنت شما در این مرحله قطع شود شما به صورت فقط شنونده وارد جلسه خواهید شد. این بدین معنی است که شما امکان استفاده از وبکم و میکروفون را نخواهید داشت.

3 And 8 0 Mag Sunt ;

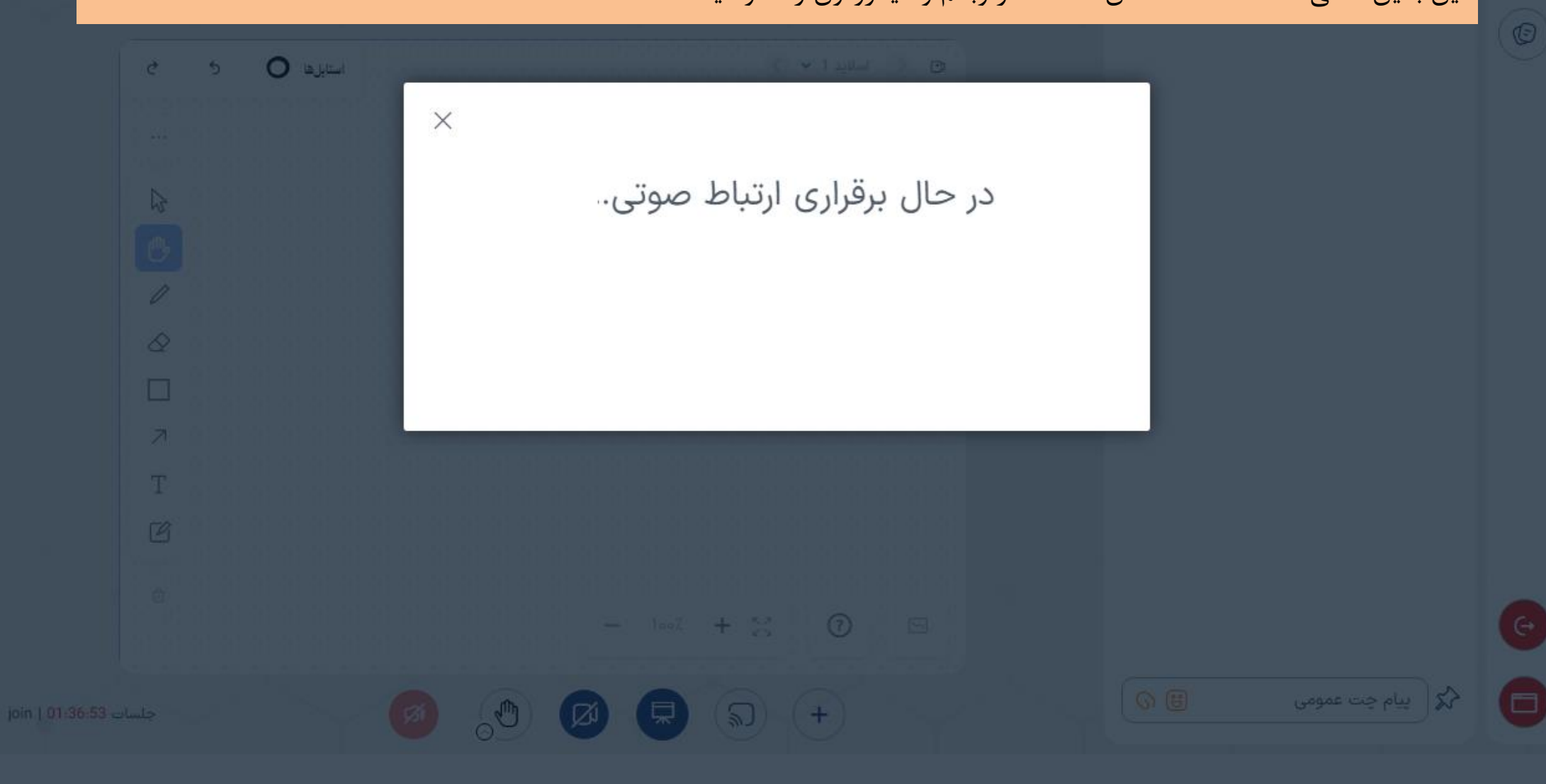

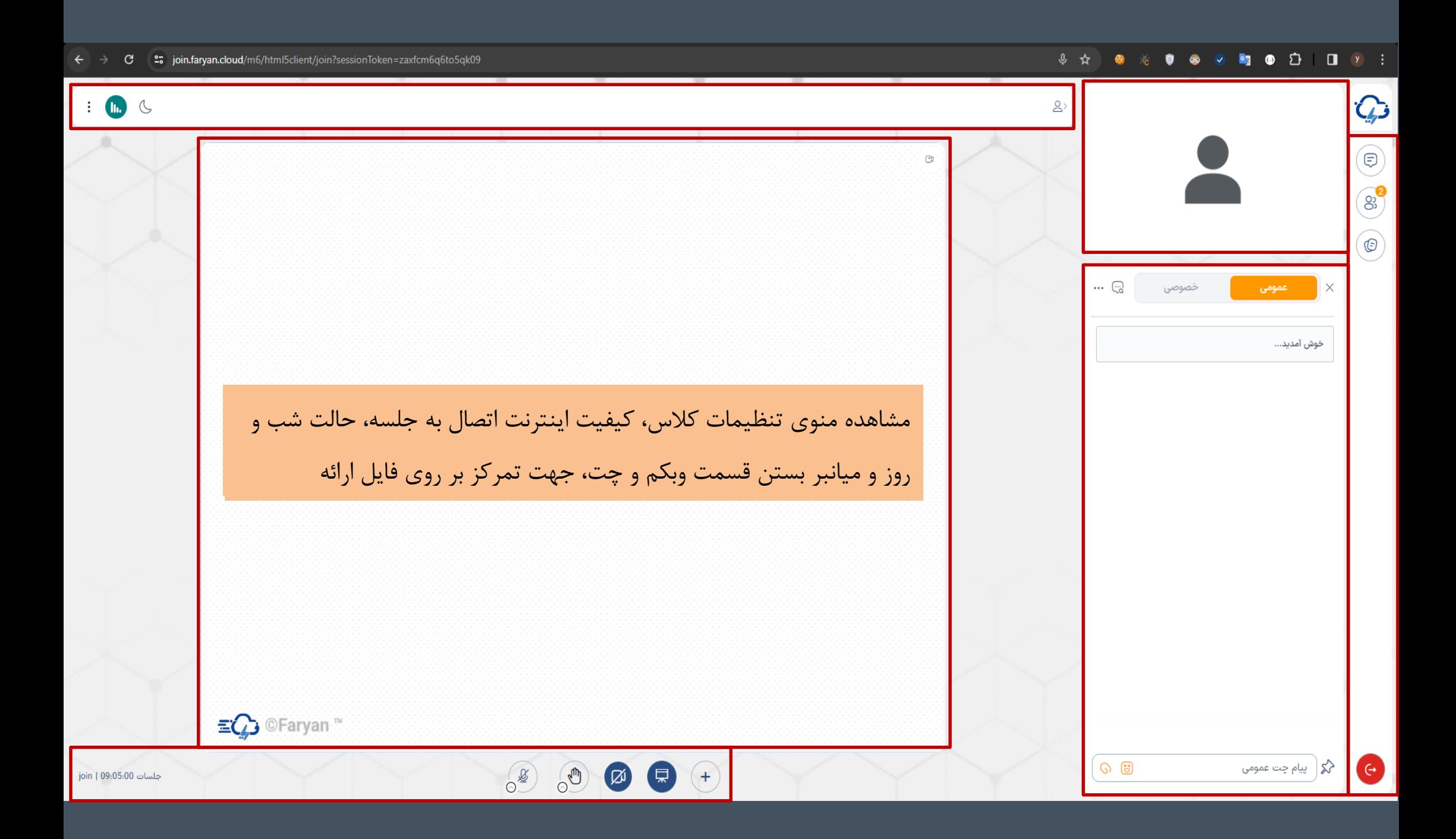

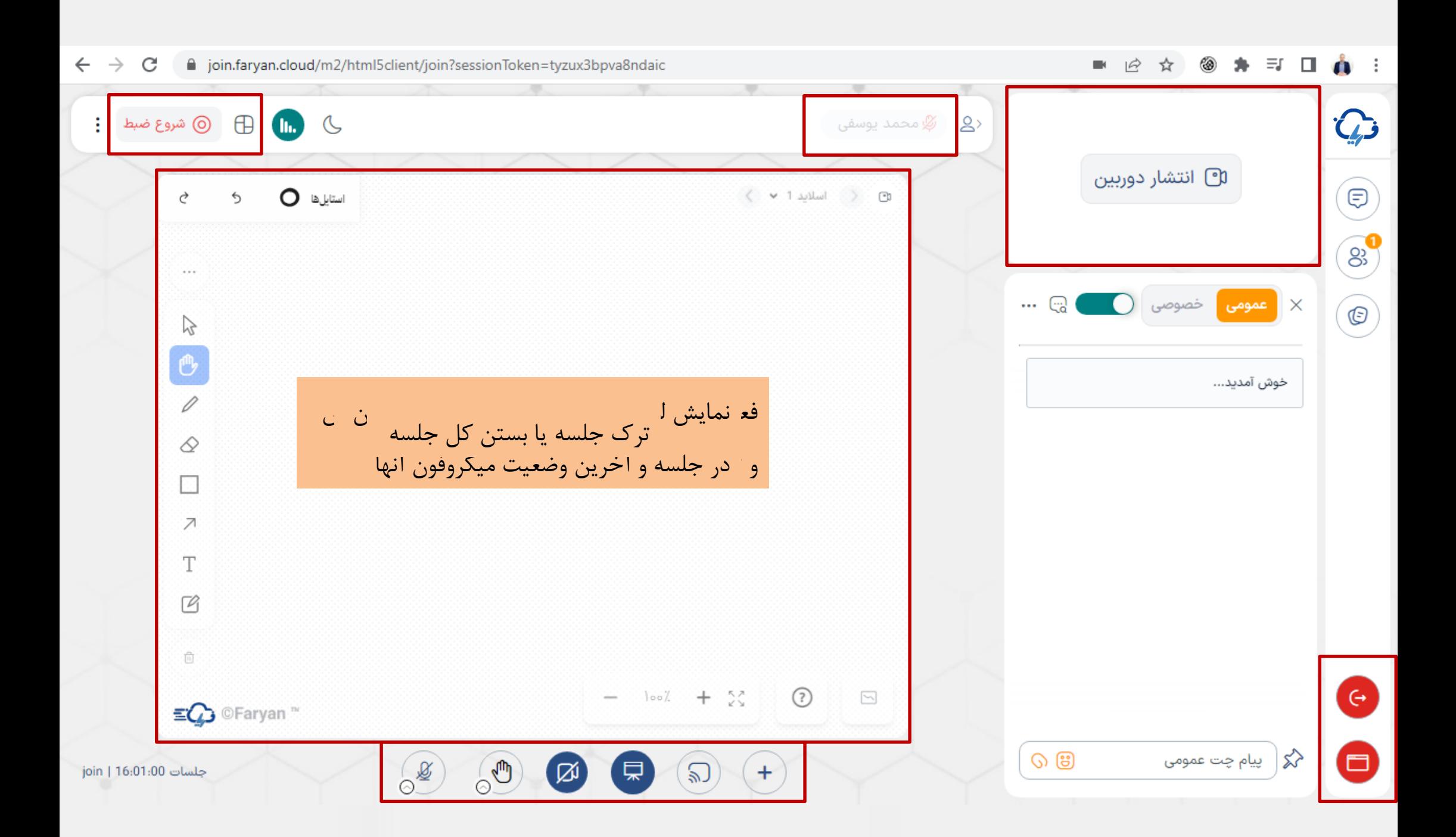

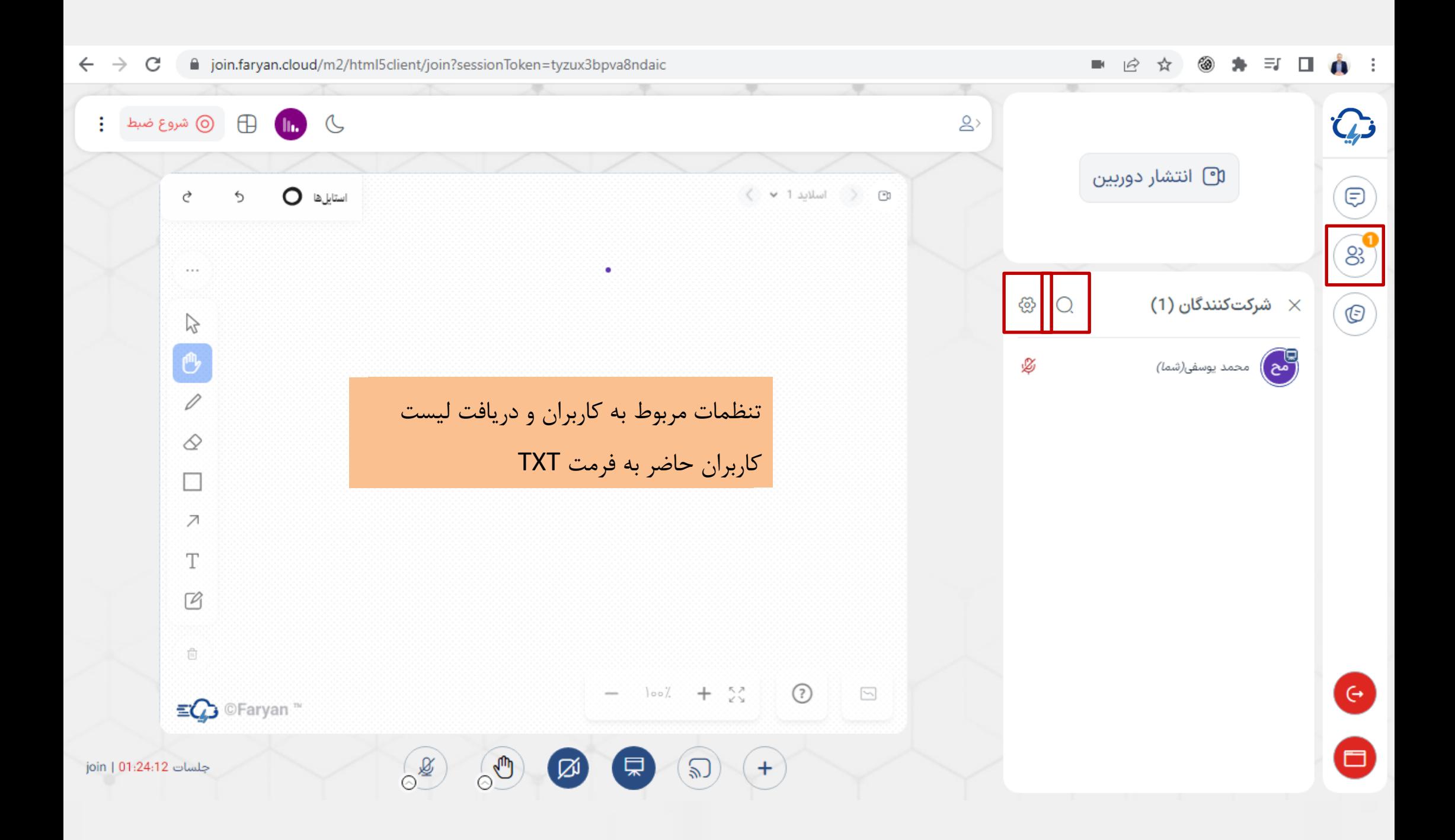

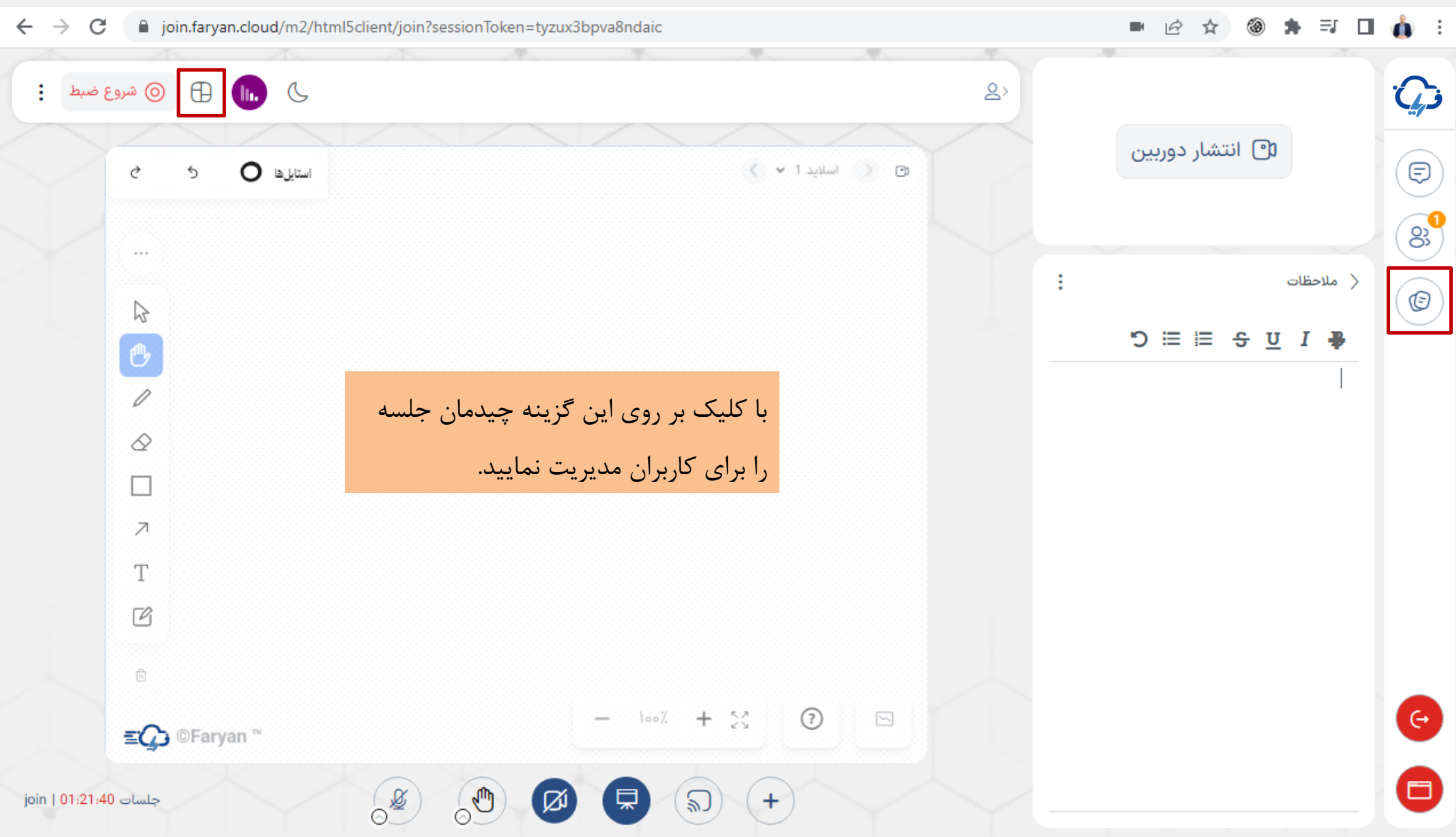

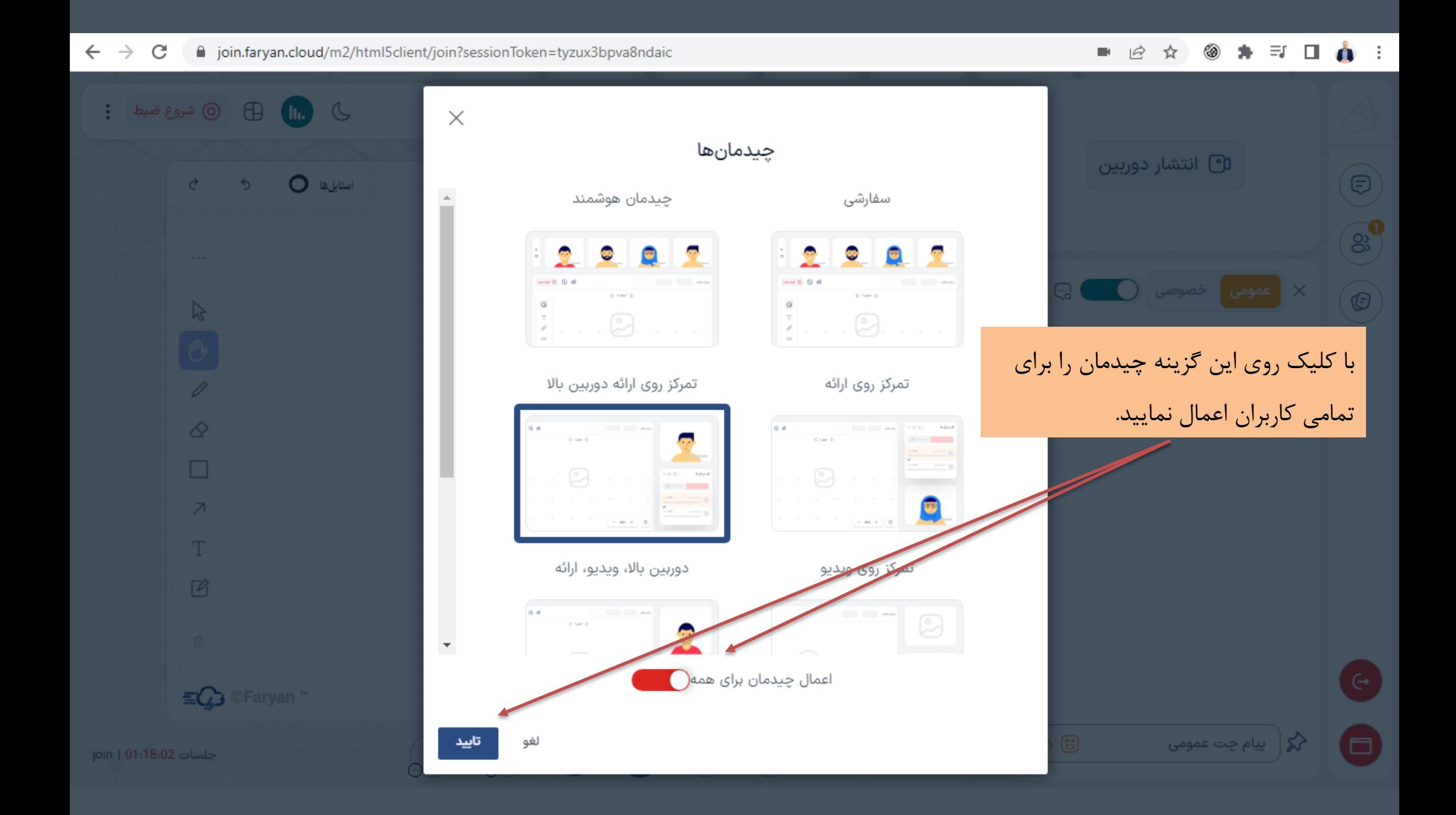

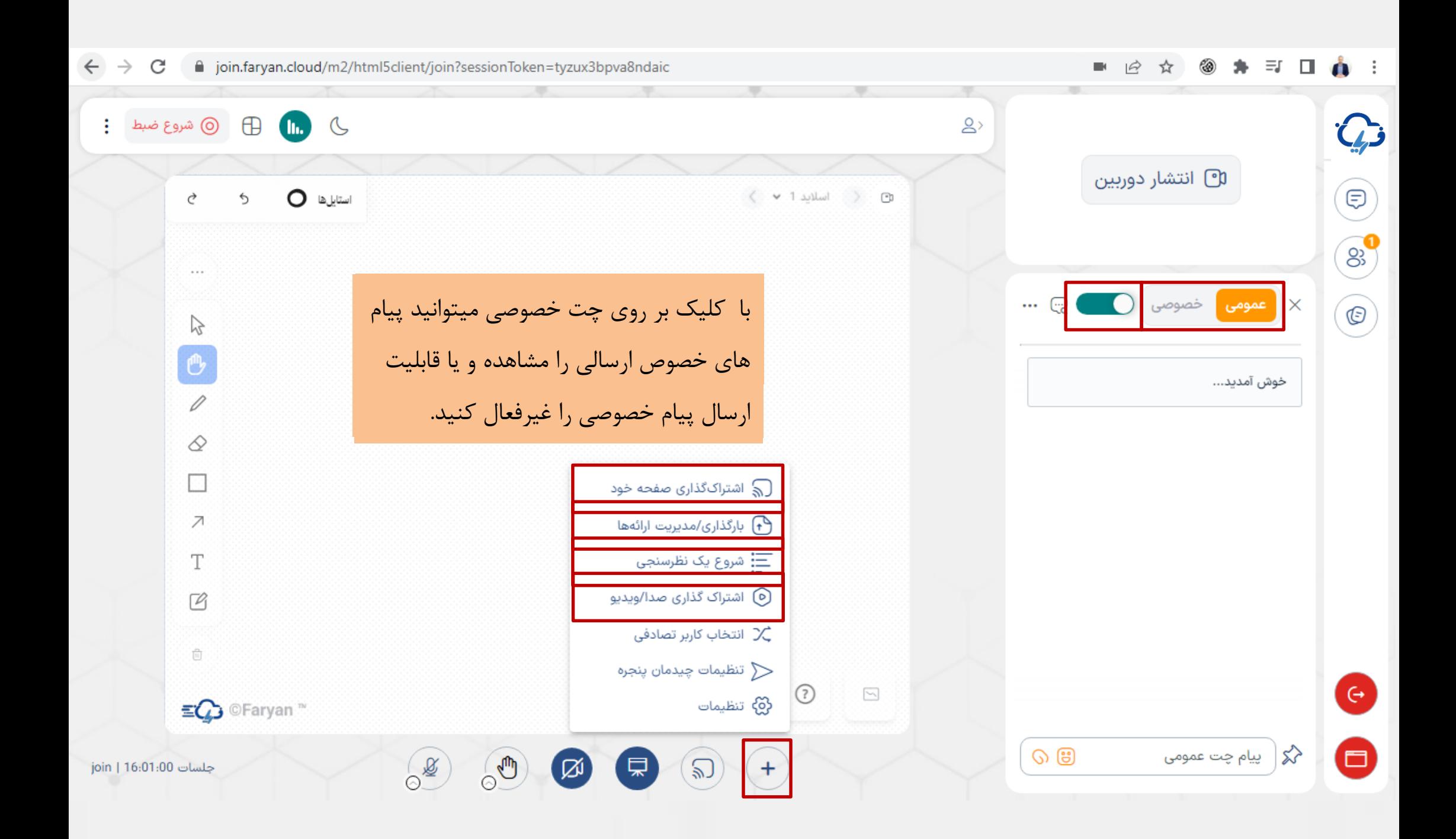

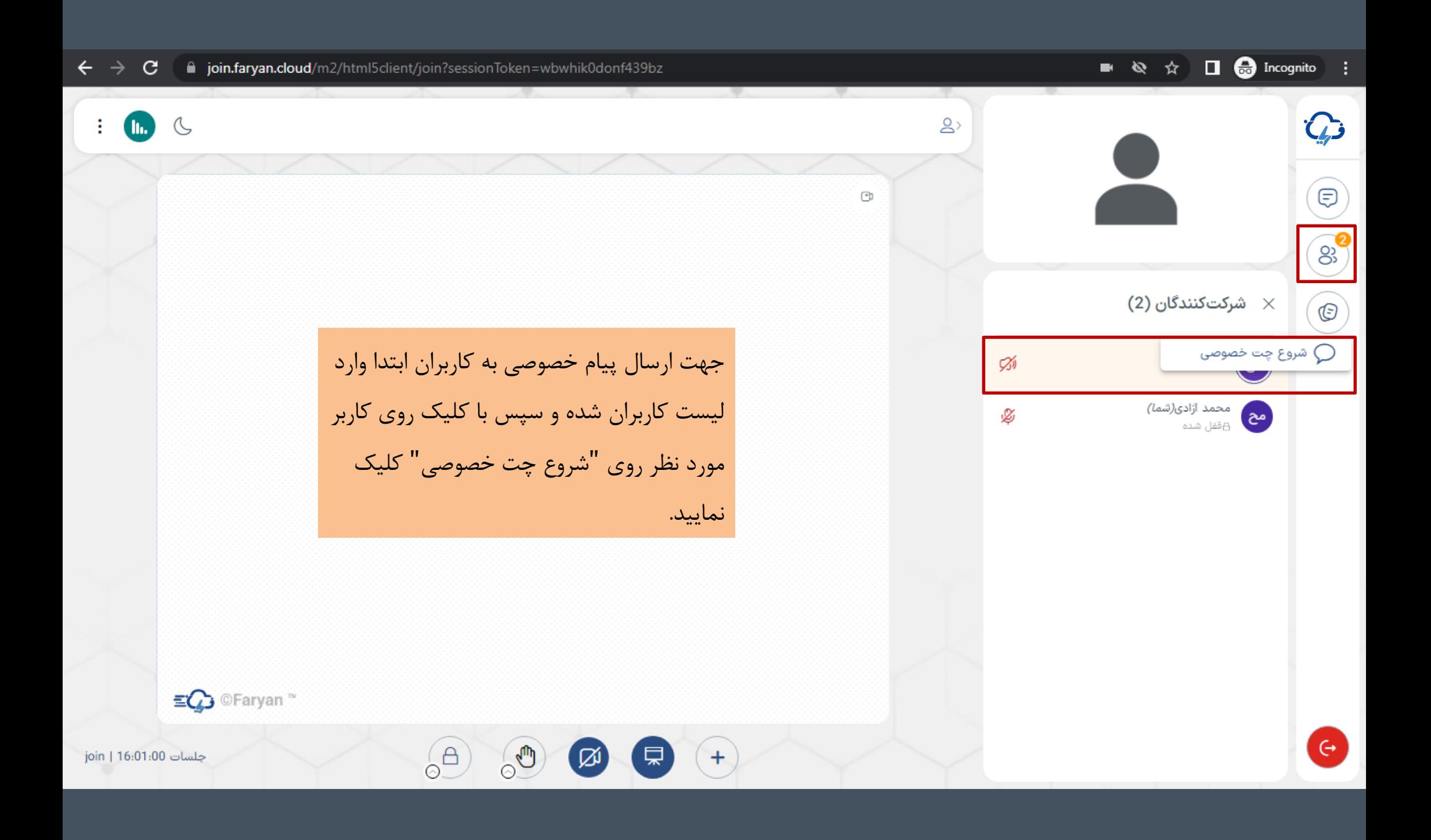

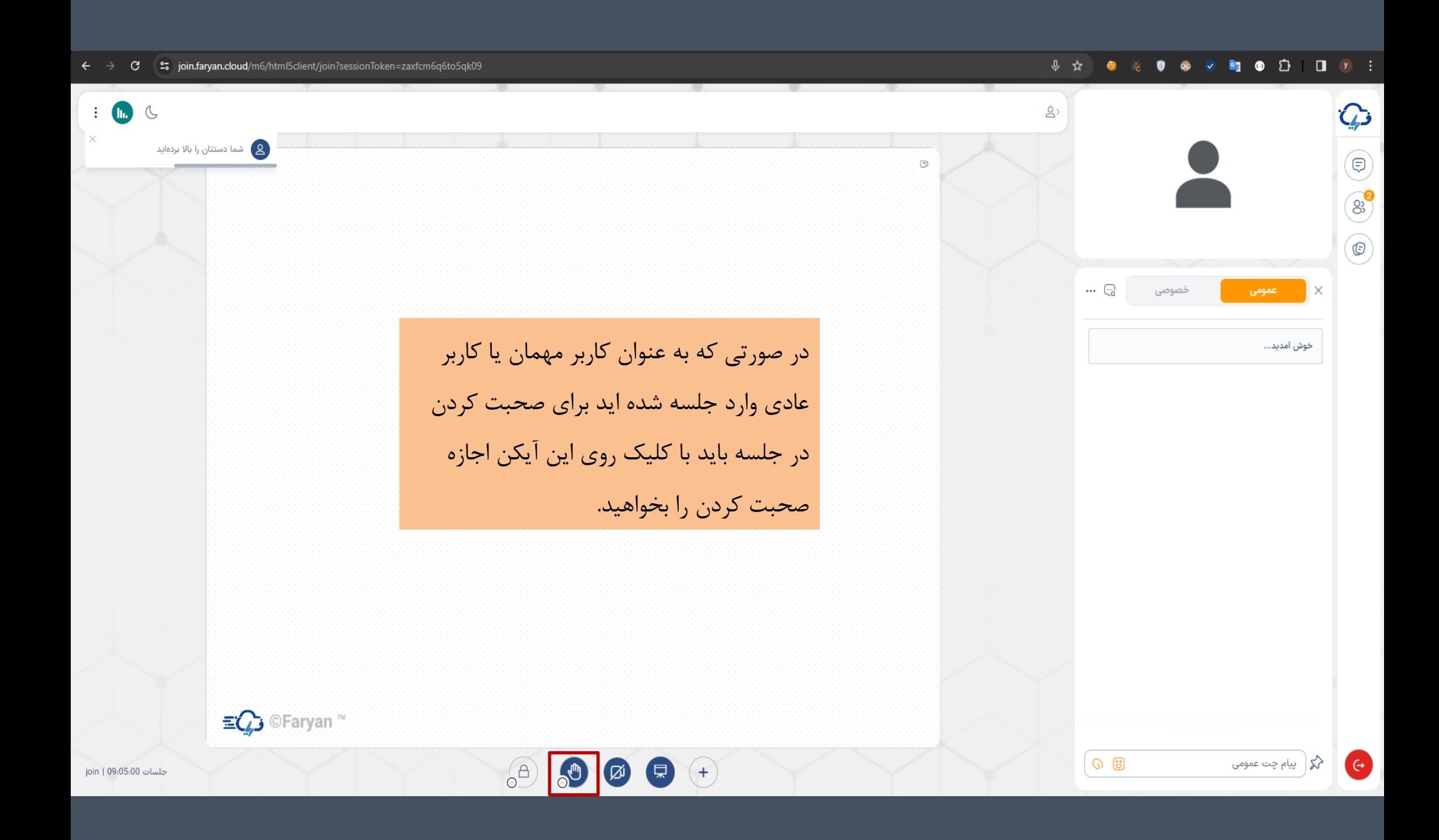

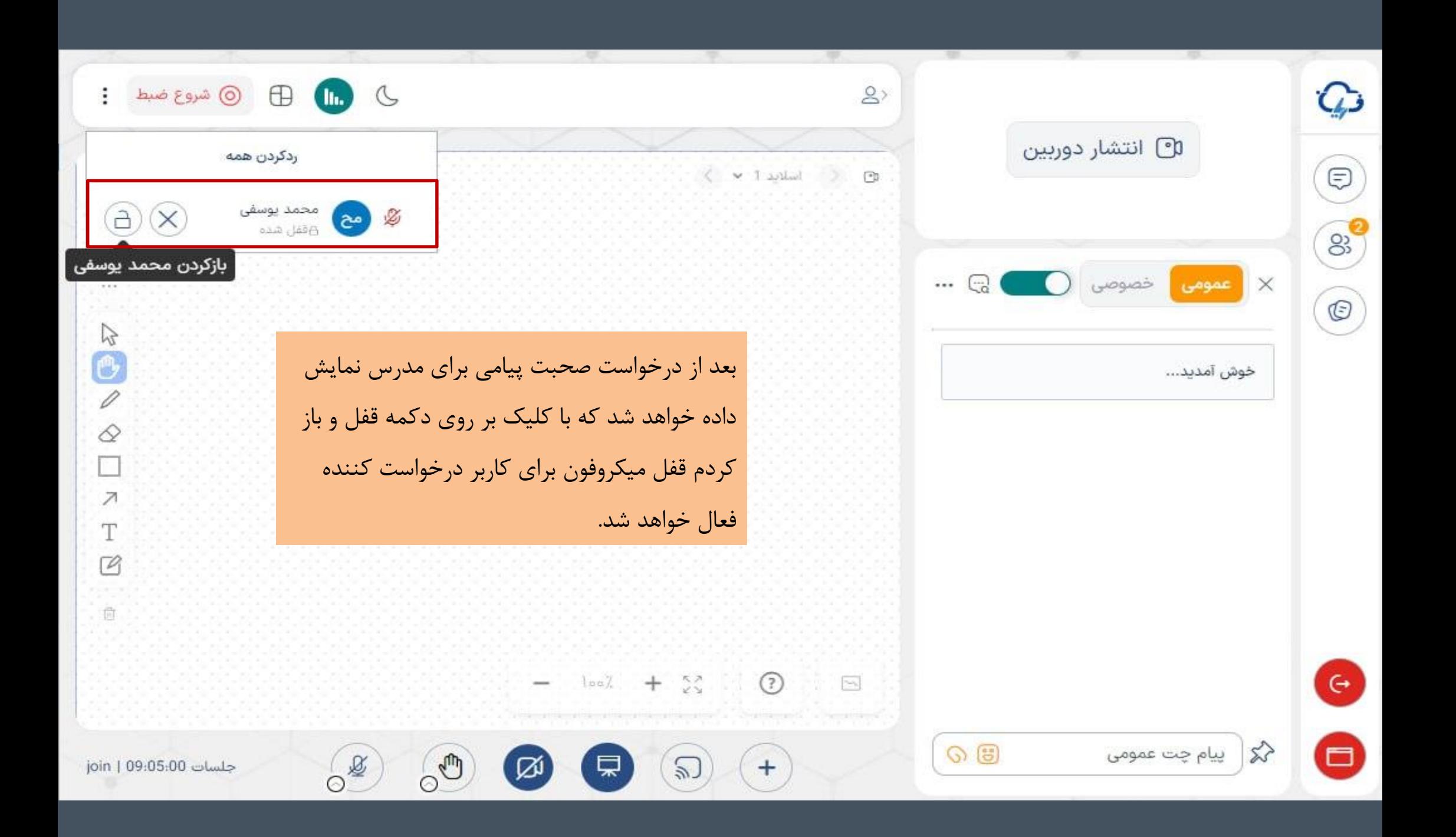

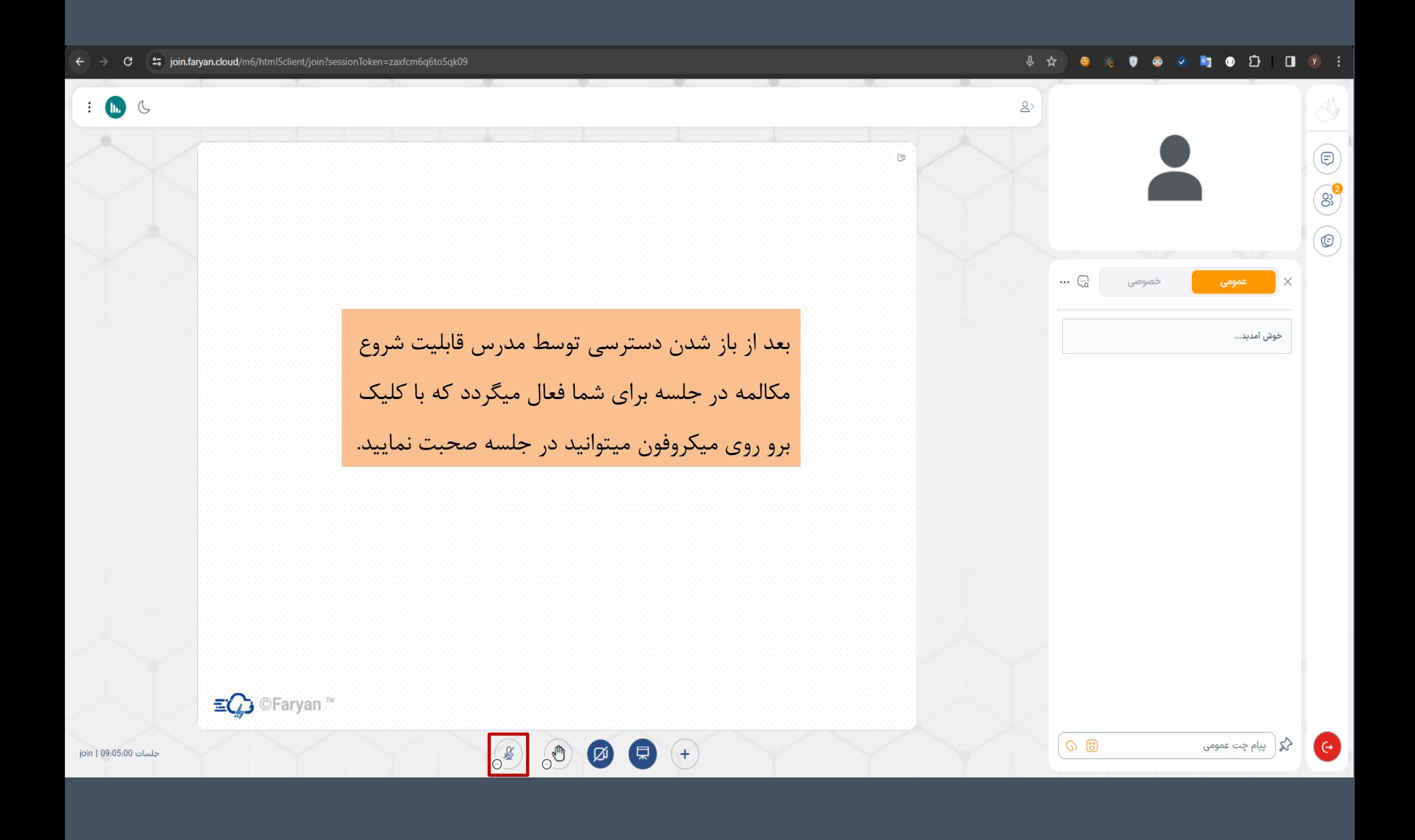

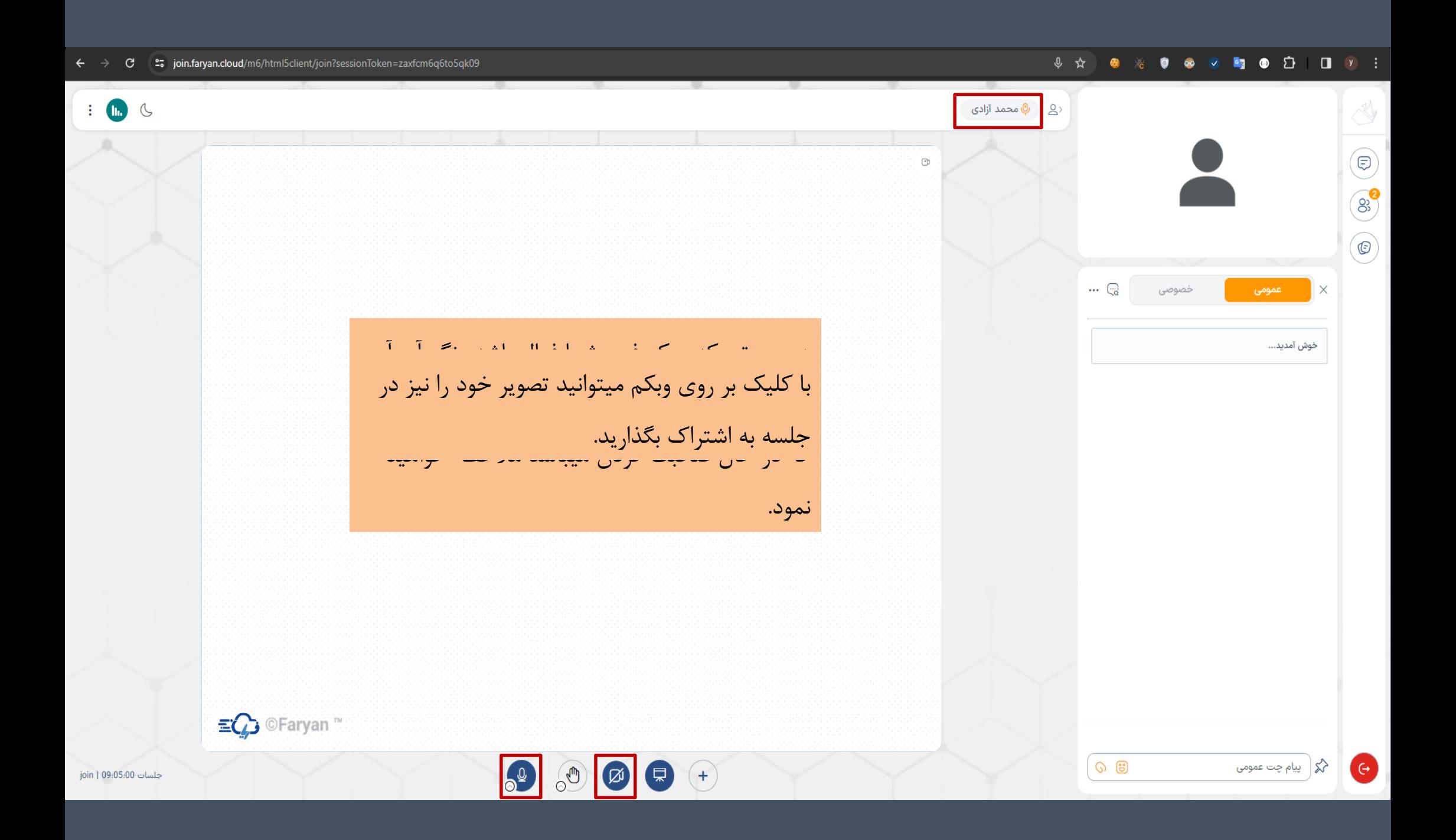

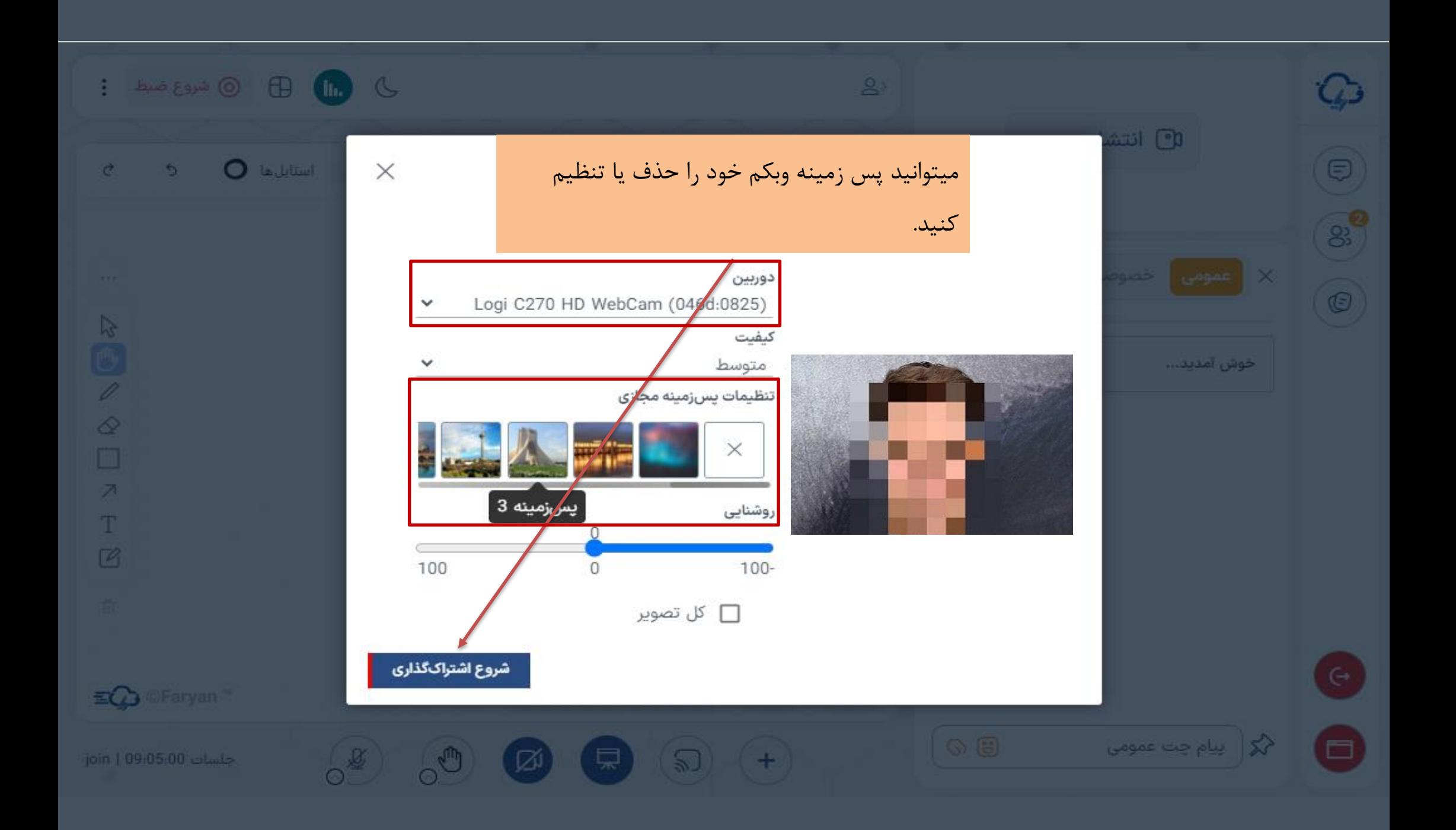

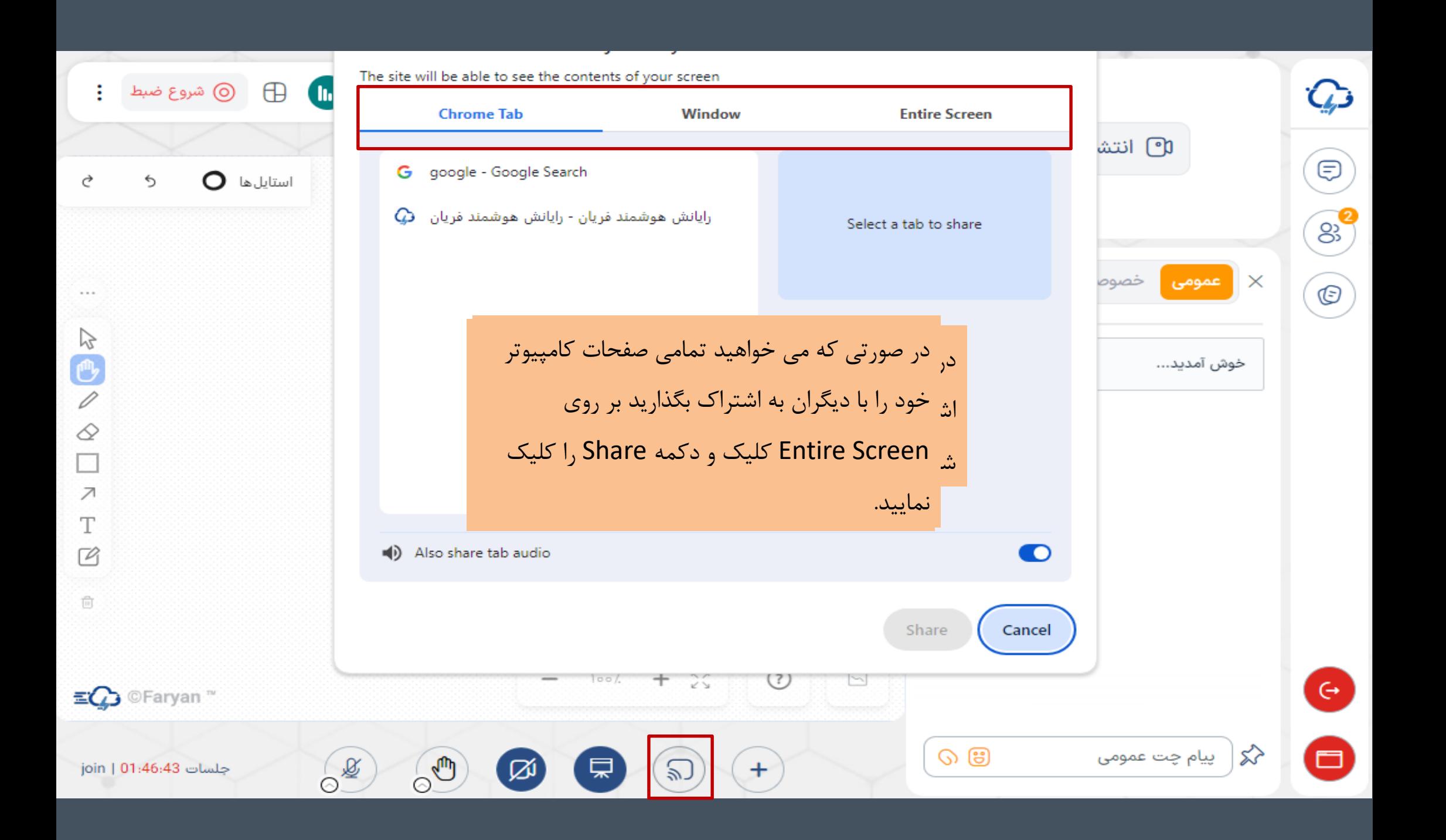

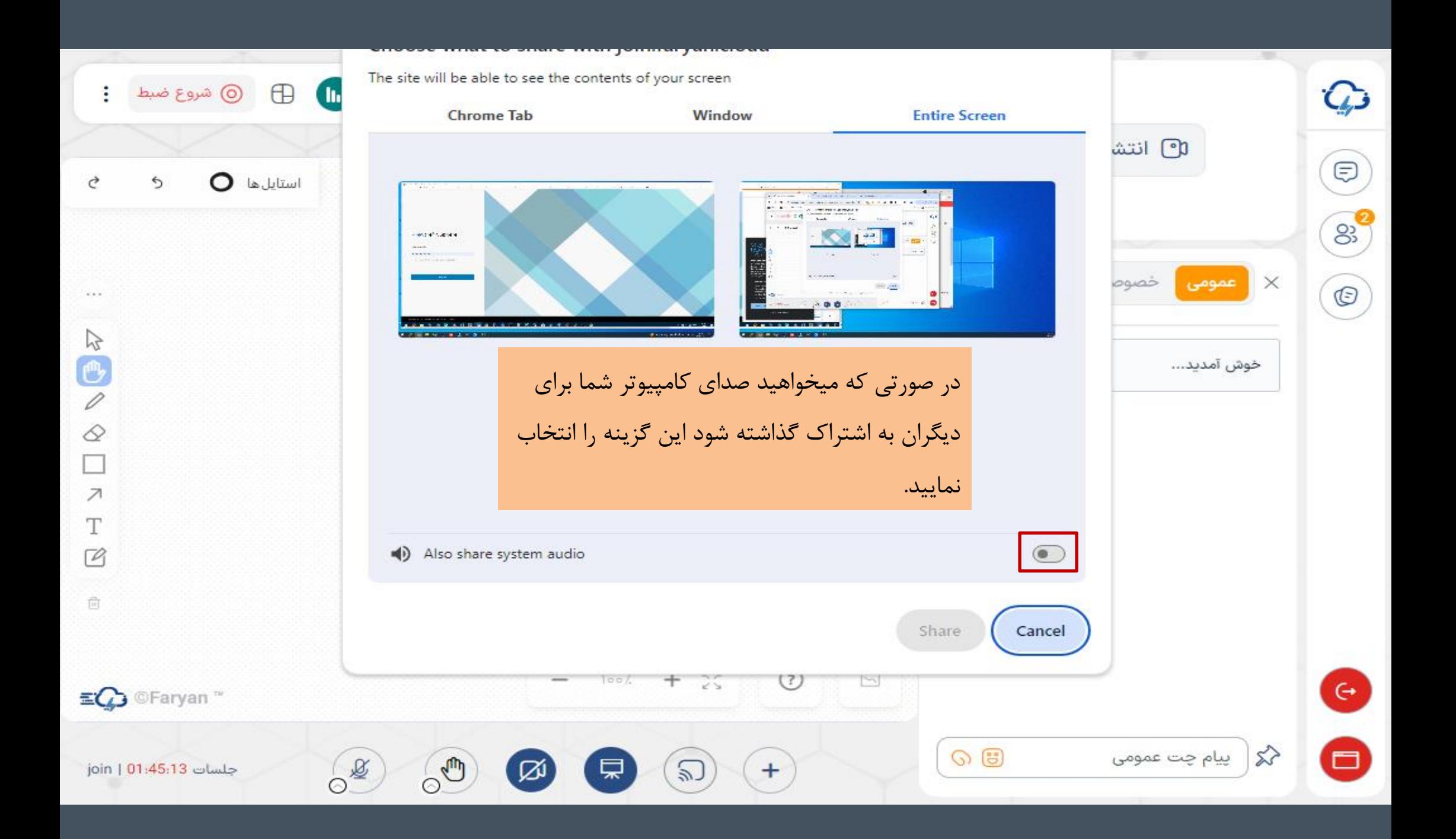

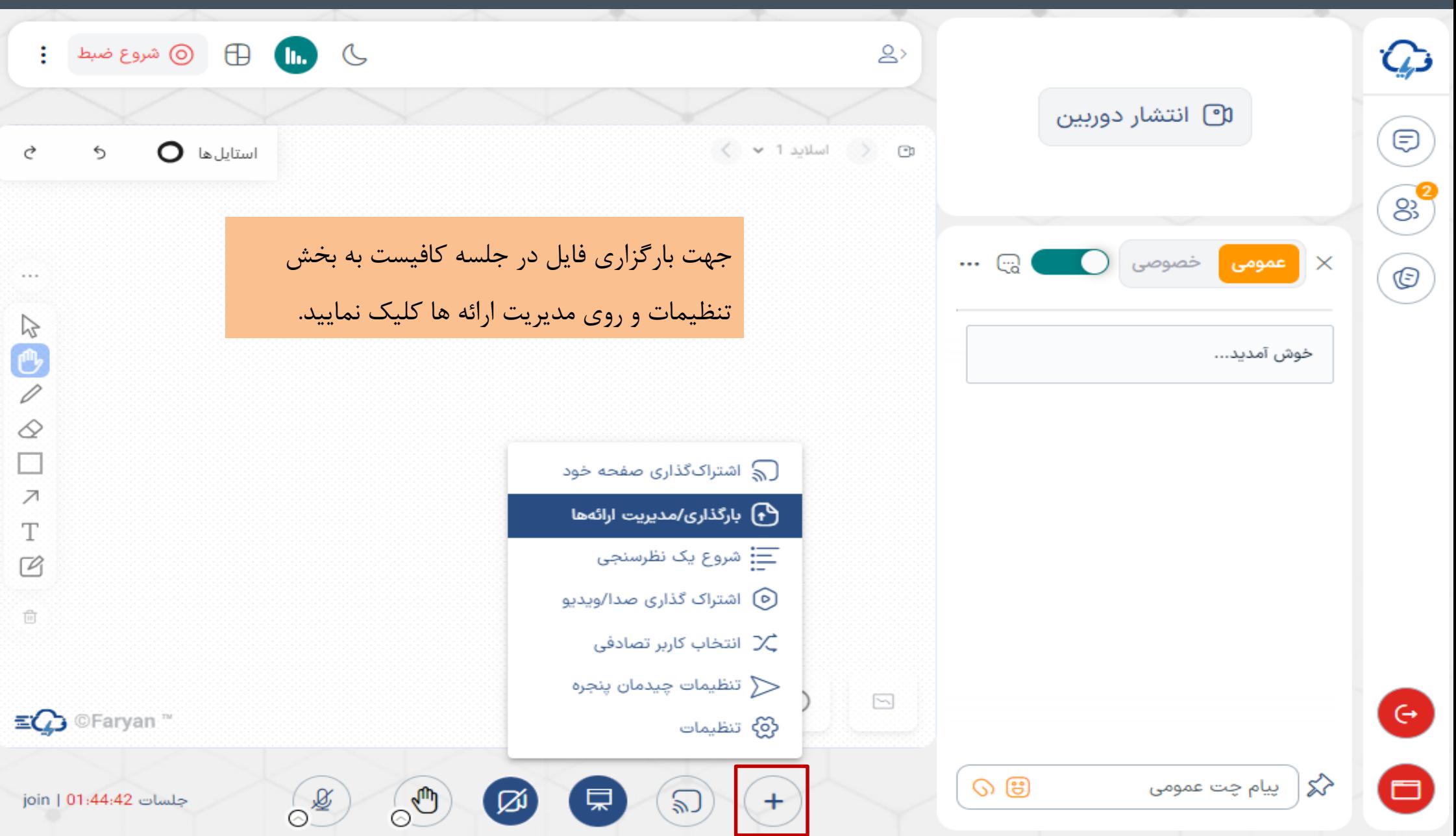

![](_page_22_Picture_0.jpeg)

لغو

به عنوان یک ارائه دهنده شما توانایی بارگذاری انواع پروندههای مجموعه آفیس یا پرونده PDF را دارید. ما پرونده PDF را برای بهترین نتیجه توصیه میکنیم. لطفا مطمئن شوید که یک ارائه با استفاده از کادر دایرهای در سمت چپ انتخاب شده است.

ارائه

![](_page_22_Figure_2.jpeg)

![](_page_23_Picture_0.jpeg)

![](_page_24_Picture_6.jpeg)

![](_page_25_Figure_0.jpeg)

![](_page_26_Figure_0.jpeg)

![](_page_27_Picture_6.jpeg)

![](_page_28_Picture_9.jpeg)

![](_page_29_Picture_0.jpeg)

![](_page_30_Picture_26.jpeg)

![](_page_31_Picture_9.jpeg)

![](_page_32_Picture_3.jpeg)

![](_page_33_Picture_9.jpeg)

![](_page_34_Picture_24.jpeg)

 $\begin{picture}(150,10) \put(0,0){\line(1,0){10}} \put(15,0){\line(1,0){10}} \put(15,0){\line(1,0){10}} \put(15,0){\line(1,0){10}} \put(15,0){\line(1,0){10}} \put(15,0){\line(1,0){10}} \put(15,0){\line(1,0){10}} \put(15,0){\line(1,0){10}} \put(15,0){\line(1,0){10}} \put(15,0){\line(1,0){10}} \put(15,0){\line(1,0){10}} \put(15,0){\line($ 

 $90\%$ 

اندازه قلم

![](_page_35_Figure_0.jpeg)

آنها را مشاهده کنید یا خیر!

![](_page_36_Picture_0.jpeg)

با تشکر از توجه شما